# OnVUE Setup and Check-In

**ONVUE SETUP** 

**MOBILE CHECK-IN** 

**FINAL STEPS** 

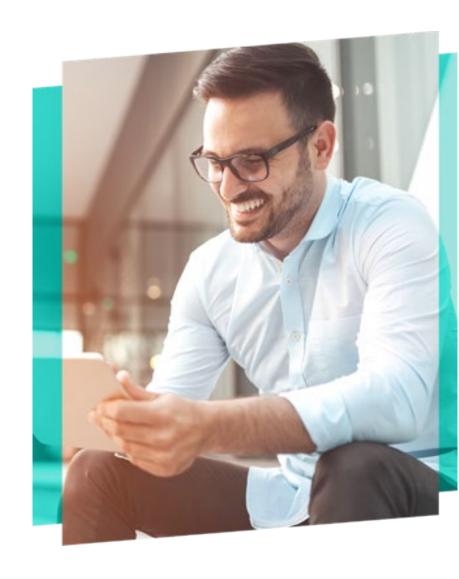

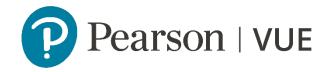

## OnVUE Setup and Check-In

This automated process guides candidates through the entire setup and check-in process, and includes a guided transfer between testing (e.g., computer) and mobile devices. Once the automated process is complete, candidates are handed off to a live proctor.

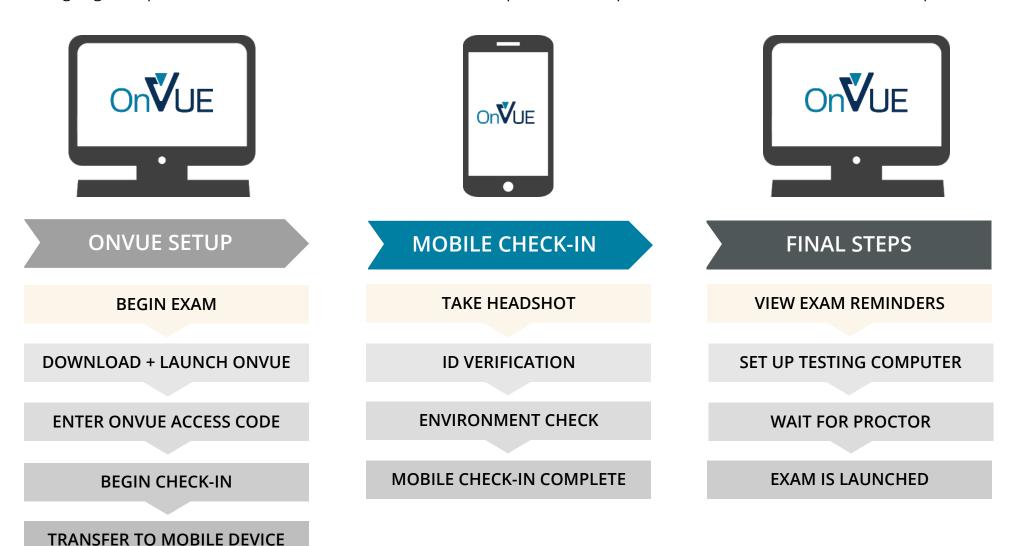

#### **BEGIN EXAM**

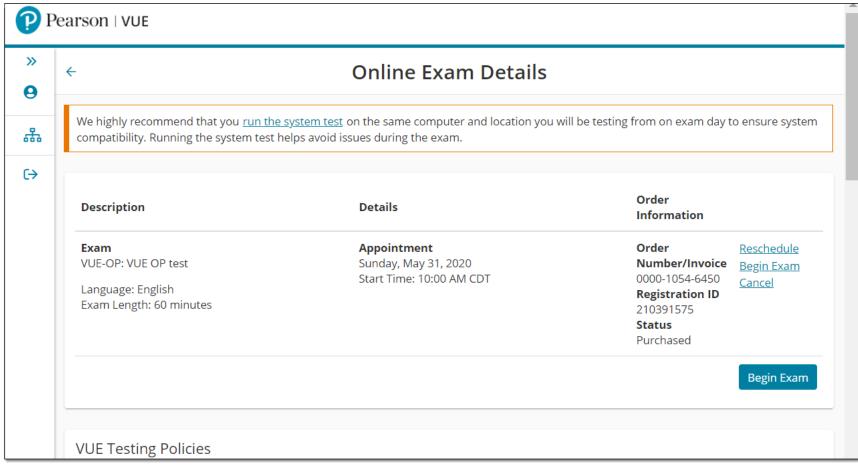

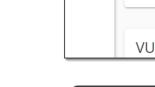

On**V**UE

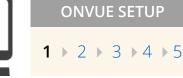

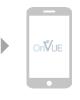

MOBILE CHECK-IN  $1 \triangleright 2 \triangleright 3 \triangleright 4$ 

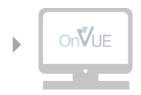

FINAL STEPS  $1 \rightarrow 2 \rightarrow 3 \rightarrow 4$ 

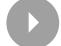

#### DOWNLOAD AND LAUNCH ONVUE

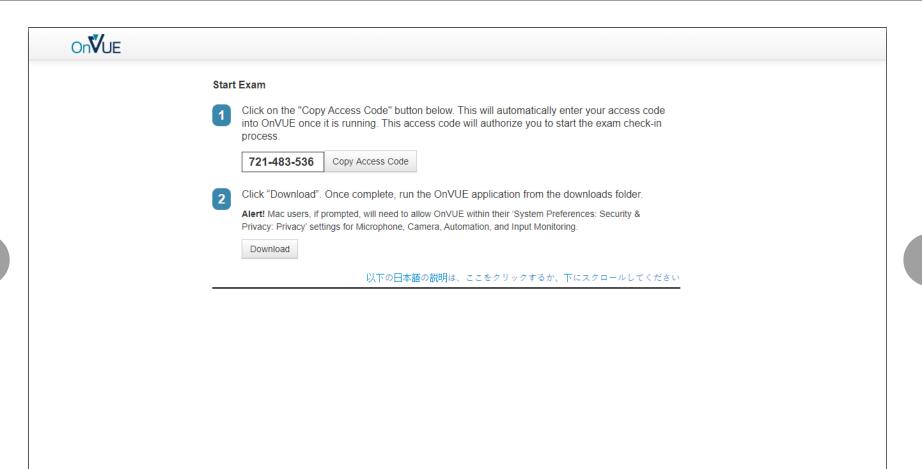

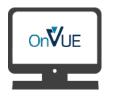

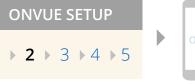

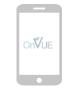

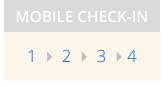

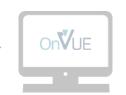

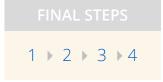

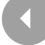

## **ENTER ONVUE ACCESS CODE**

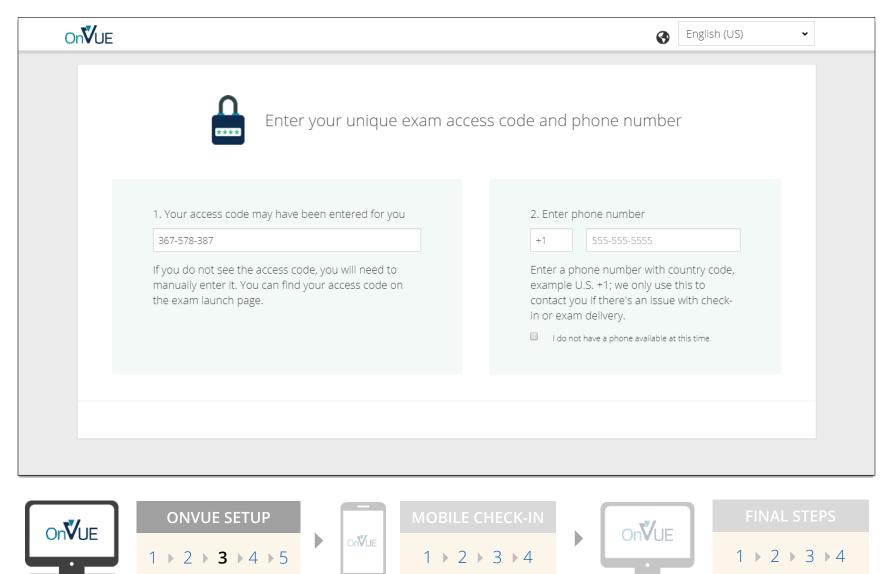

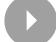

#### **BEGIN CHECK-IN**

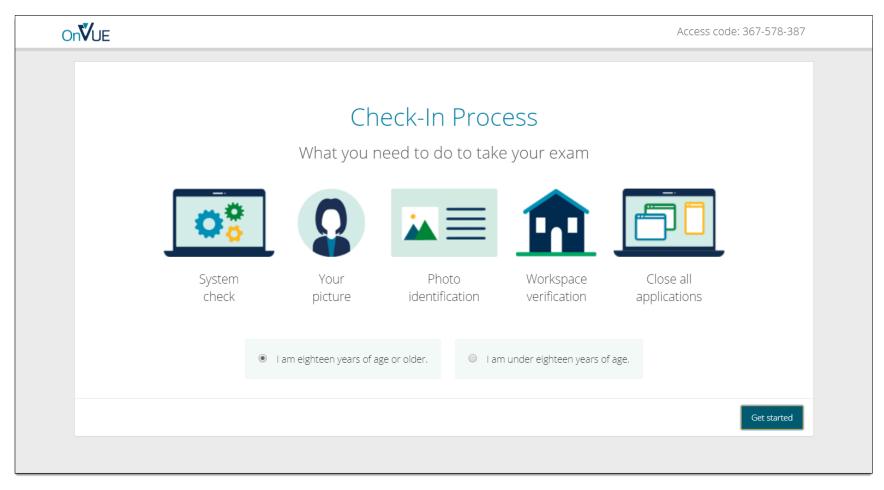

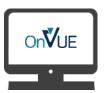

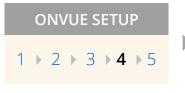

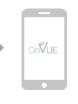

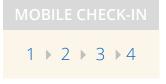

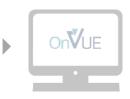

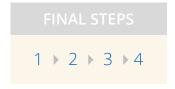

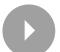

#### TRANSFER TO MOBILE DEVICE

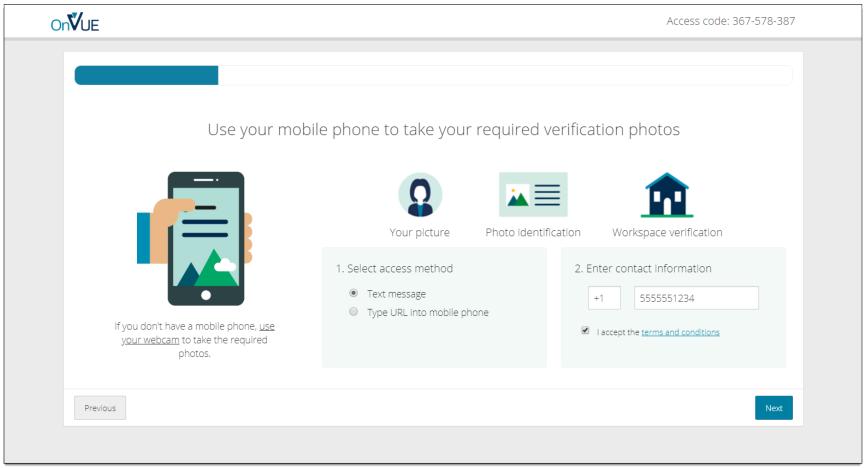

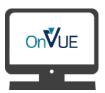

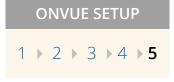

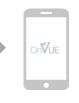

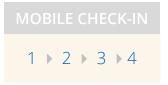

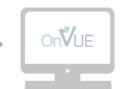

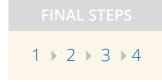

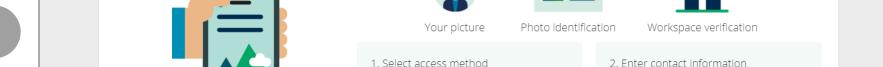

### TAKE HEADSHOT

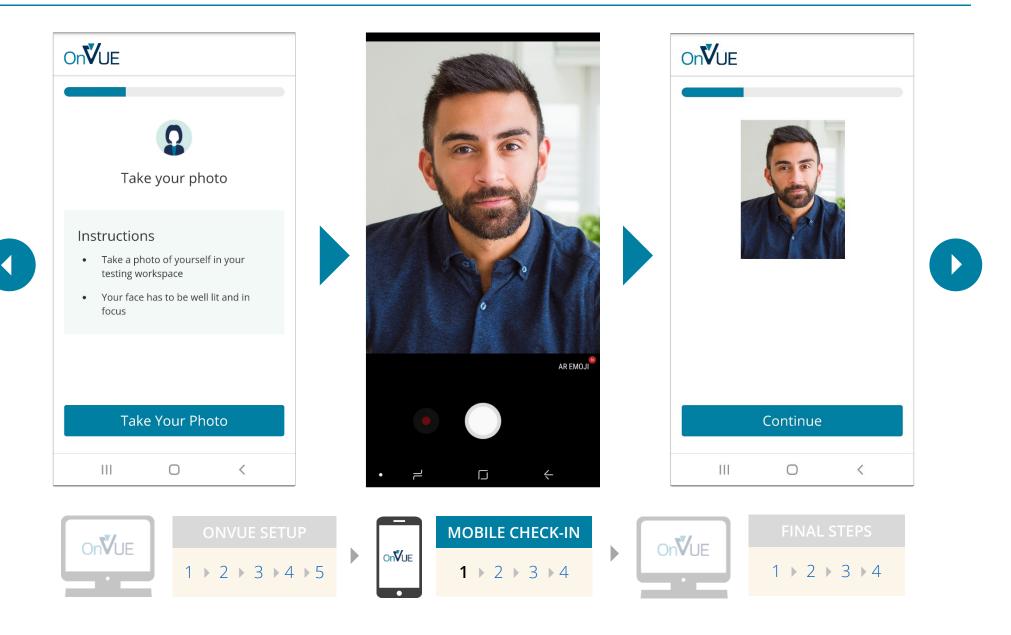

#### **ID VERIFICATION**

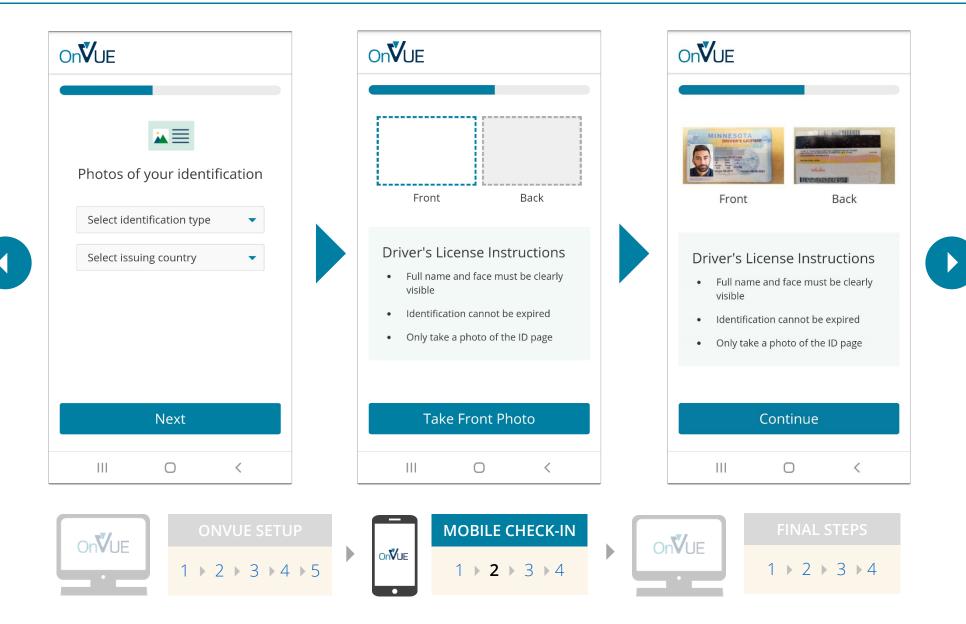

#### **ENVIRONMENT CHECK**

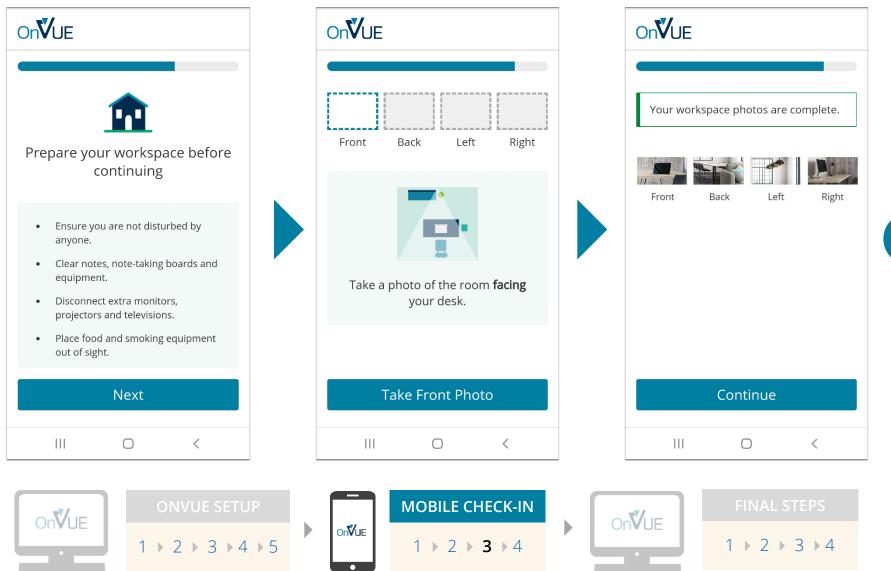

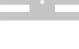

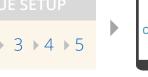

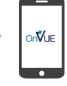

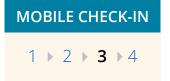

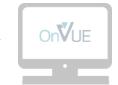

#### MOBILE CHECK-IN COMPLETE

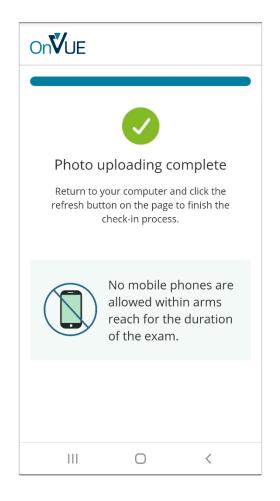

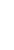

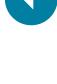

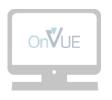

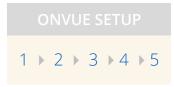

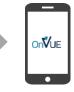

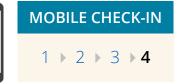

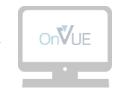

FINAL STEPS

1 → 2 → 3 → 4

#### **VIEW EXAM REMINDERS**

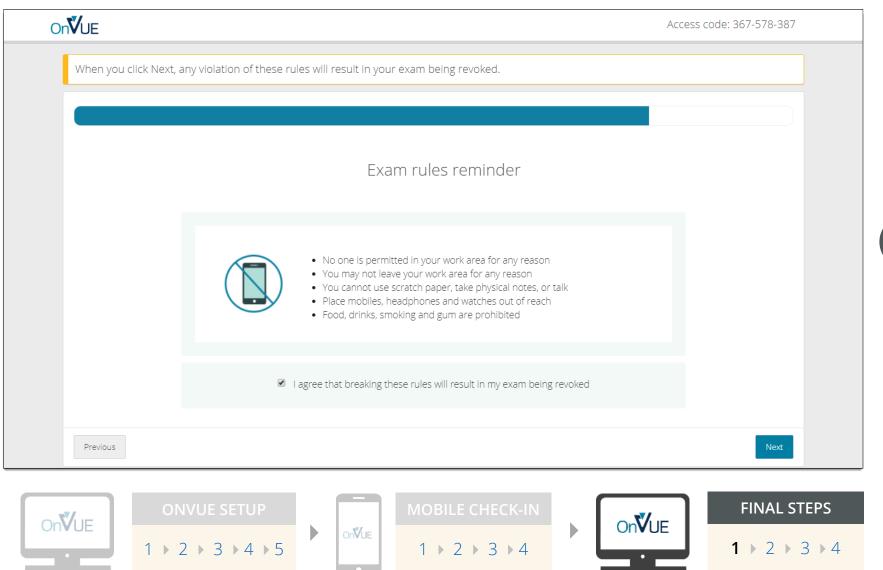

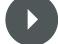

#### SET UP TESTING COMPUTER

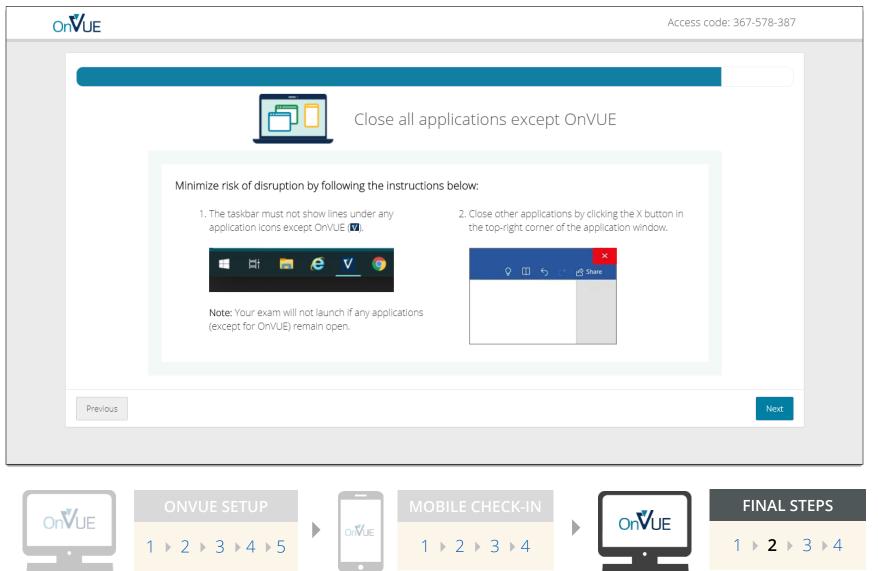

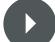

## **WAIT FOR PROCTOR**

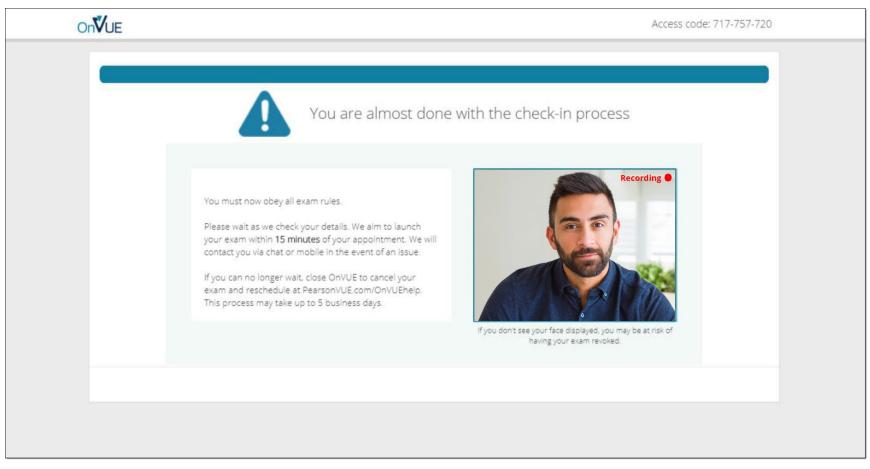

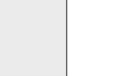

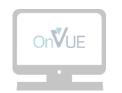

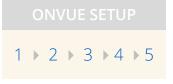

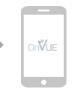

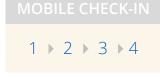

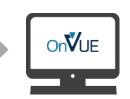

**FINAL STEPS**  $1 \rightarrow 2 \rightarrow 3 \rightarrow 4$ 

#### **EXAM IS LAUNCHED**

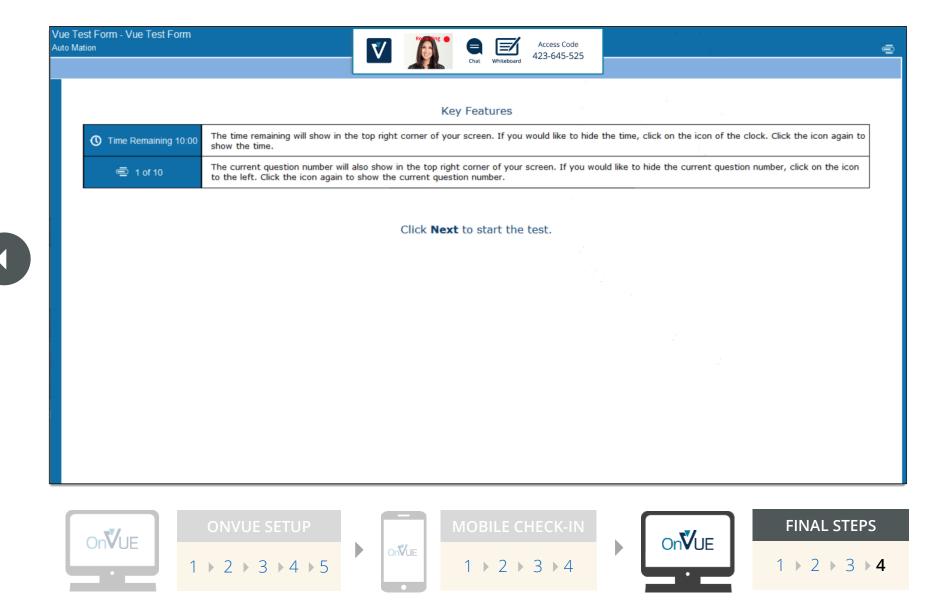

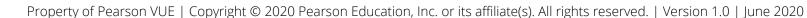